# **Microcontroller Technical Information**

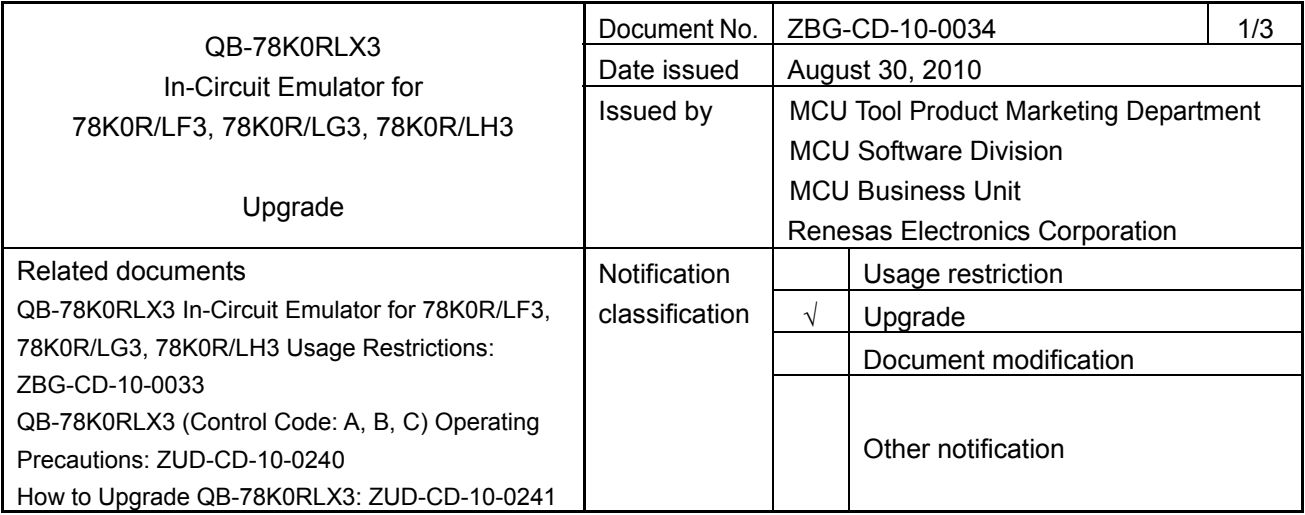

### 1. Target product and version

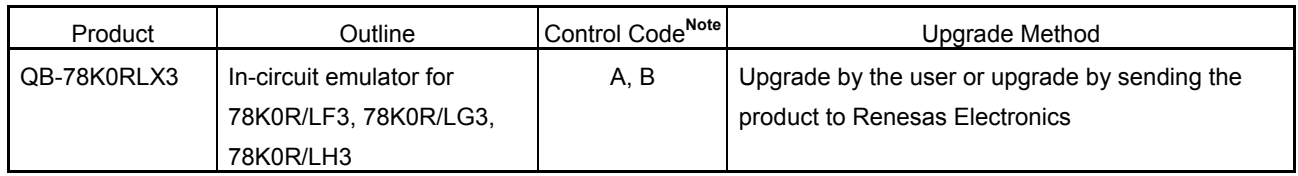

**Note** The control code is the second digit from the left in the 10-digit serial number. To see if the product has been upgraded, click the ID78K0R-QB **Help** menu, select **About**, and then check the control code. *X* in **IECUBE \*\*\*\*** *X* **F/W: V\*.\*\*** is the control code.

# 2. Upgrade details

Restriction No. 2 and No. 3 described in *QB-78K0RLX3 In-Circuit Emulator for 78K0R/LF3, 78K0R/LG3, 78K0R/LH3 Usage Restrictions* (ZBG-CD-10-0033) will be corrected. After upgrading, the control code will be C. See the document for details.

#### 3. Upgrade start date

Two types of upgrade are available: upgrade by the user and upgrade by sending the product to Renesas Electronics. Both methods are available, but we recommend that you upgrade the product, because upgrades by sending the product to Renesas Electronics may require two weeks or longer.

#### 3.1 Upgrade by the user

*The upgrade file can be downloaded from the website from August 31, 2010.* 

This schedule may change.

The latest version of the upgrade file (for firmware, FPGA data, etc.) is available on the **Development Tools Download** page on the Renesas Electronics website.

Download the latest version and upgrade the product by referring to *How to Upgrade QB-78K0RLX3*  (ZUD-CD-10-0241), which is included with the upgrade file.

URL: http://www2.renesas.com/micro/en/ods/index.html → Click **Version-up Service**.

Category: Each Development Tool  $\rightarrow$  IECUBE\_Software

Product Name: QB-78K0RLX3

Version: Rev. C

3.2 Upgrade by sending the product to Renesas Electronics

*Upgrading by sending the product will be available from September 1, 2010.* 

This schedule may change.

Upgrade by sending the product to Renesas Electronics is available. For details, contact a Renesas Electronics sales representative or distributor.

The upgrade described herein will be provided for free for a period of one year from the above date. After the free upgrade period expires, an upgrade will be available for a fee. We therefore recommend that you take advantage of the free upgrade offer during the free upgrade period.

The product version of the Renesas Electronics in-circuit emulator IECUBE is indicated by a control code. The control code is the second digit from the left in the 10-digit serial number. To see if the product has been upgraded, click the ID78K0R-QB **Help** menu, select **About**, and then check the control code. *X* in **IECUBE \*\*\*\*** *X* **F/W: V\*.\*\*** is the control code.

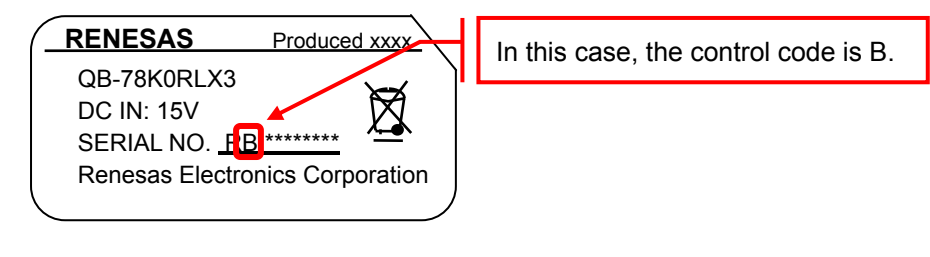

## **Figure 1. Checking the Control Code (Label on QB-78K0RLX3)**

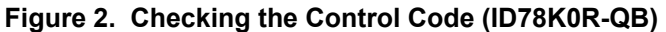

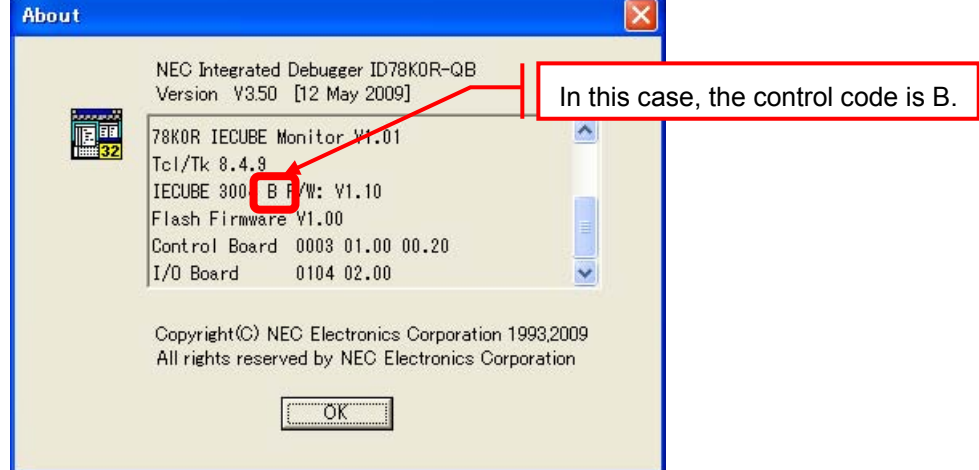